## **Aktiviteter idag**

Under **Kontroller, Aktiviteter idag** kan Du se dagens händelselogg

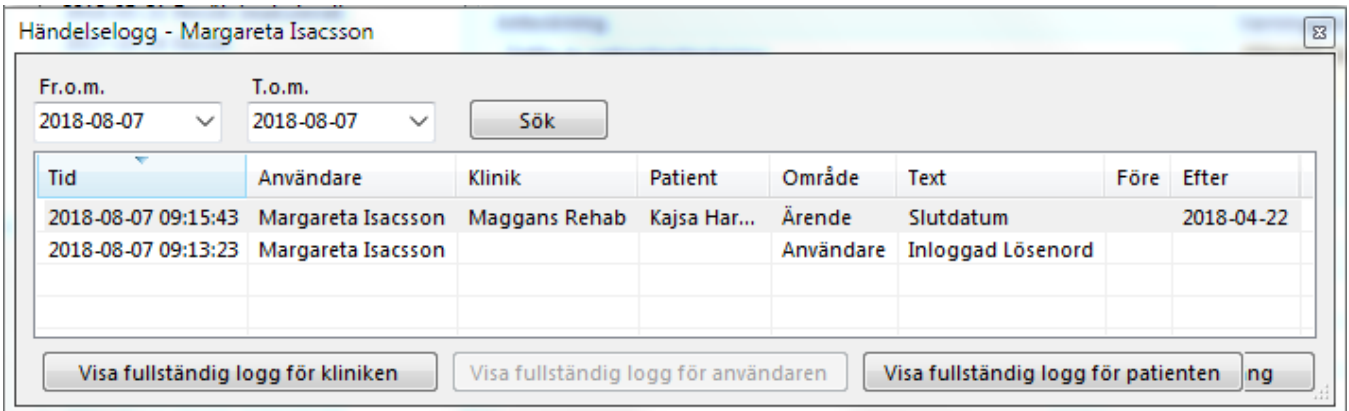

Om Du markerar en rad med en patient kan Du även välja att visa patientens logg eller fullständig logg för kliniken.

Det går även att välja en längre tidsperiod att visa.

Du kan exempelvis söka efter en bokning:

Skriv ex. 2019-11-27 10:10 i sökrutan (Filter) och klicka på "Sök".

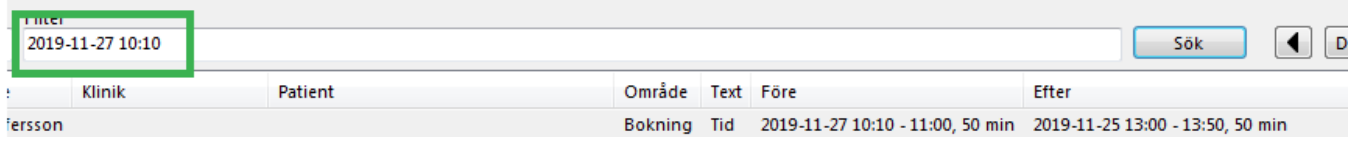

Du kan då se vad som hänt, vem som gjort och när.

SG-X Hjälpsystem © ANTWORK AB